## Contenu

# *Logiciel SysBoard Version 2.52Bis*

**Introduction Historique** Ecran principal Ecran de configuration Ecran de configuration des avertissements **Outils** 

### Introduction

Au départ, SysBoard devait être un programme prenant le moins de mémoire possible et qui devait m'afficher l'heure dans un coin. Une fois cette horloge achevée, pourquoi ne pas y rajouter tout ce qui peut être utile concernant le système ?

Alors SysBoard est né.

SysBoard permet en effet d'afficher la date, l'heure à la minute près, les ressources système, la mémoire libre et l'espace disponible sur les unités de disque.

SysBoard permet également de vous avertir lorsque vos ressources deviennent trop faibles. Les tests s'effectuent sur les ressources, la mémoire disponible, et l'espace restant sur les disques.

Depuis sa version 2.30, SysBoard vous permet également de configurer l'affichage de messages à heure ou date précises.

## Historique

#### *Version 1.0*

- Affichage de la date et de l'heure

#### *Version 2.0*

- Optimisation du code et de la mémoire.

- Affichage des ressources GDI, USER et de la mémoire.

#### *Version 2.10*

- Affichage de l'espace restant sur les unités de disque (2 disques maximum).

#### *Version 2.11*

- Extension à 4 unités de disque visibles.

#### *Version 2.20*

- Optimisation de la mémoire.

- Avertissement sur ressources.

#### *Version 2.30*

- Correction de quelques bugs sur fichier de configuration.

- Avertissement possible sur une date et une heure.

#### *Version 2.31*

- Correction d'un bug interne lors de la suppression d'un avertissement.

#### *Version 2.40*

- Ajout des ressources système.

- Optimisation des structures internes de données.

#### *Version 2.50*

- Possibilité de définir des jours lors d'un avertissement sur une heure.

#### *Version 2.51*

- Correction d'un bug mineur: Si les coordonnées de la fenêtre étaient (0,0), celle-ci était automatiquement recentrée au démarrage.

#### *Version 2.52*

- Disparition de l'inutile fenêtre d'enregistrement pour la version de démonstration. Qui paye un programme de nos jours ?

#### *Version 2.52Bis*

- Rectification dans le fichier d'initialisation au niveau des avertissements.

- Cette distribution est gratuite.

#### *Evolutions futures:*

- Gestion propre du fichier de configuration (Effacement des lignes inutiles).
- Mise en place de jauges pour la mémoire et l'espace disponible sur les disques.
- Possibilité de modifier les couleurs des barres de pourcentage.
- Ajout d'un module permettant de "déposer" des icônes sur le bureau pour lancer directement les applications s'y rattachant.
- Passage de 4 à 6 unités de disque visibles.
- Mode "Ligne".
- Jauges optionnelles.
- Affichage de la mémoire en octets, Ko ou Mo.
- Format de date / heure configurable.
- Heure affichable avec les secondes.
- Possibilité de répétition des messages.
- Modification des avertissements sur jour, mois, date.
- SysBoard se débrouille pour être toujours visible (lors de changement de résolution d'écran, ou lors d'ajout de jauges)
- Possibilité de jouer un son Windows avec le message d'avertissement.

# Ecran principal

Cliquez sur la zone choisie pour obtenir des informations sur celle-ci:

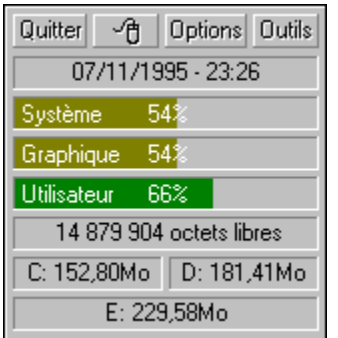

## Ecran de configuration

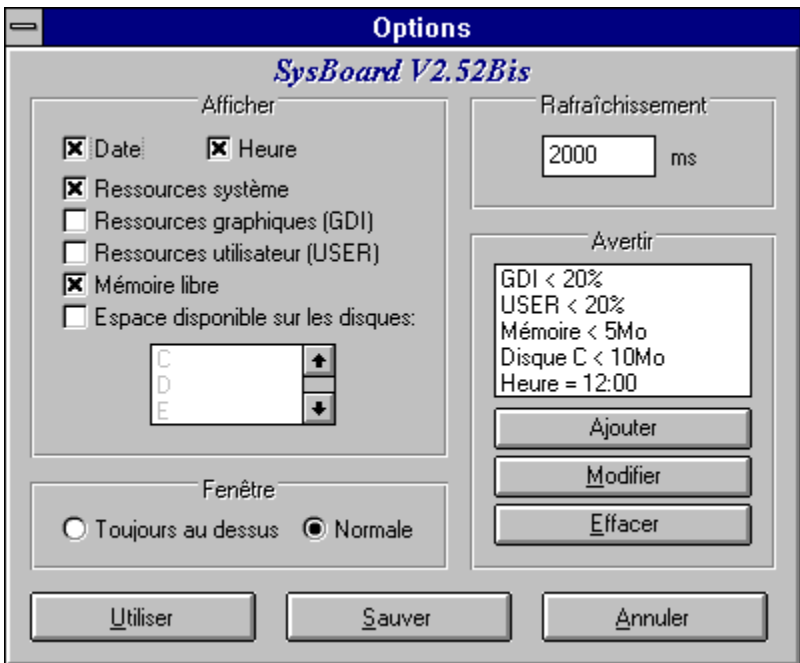

L'écran de configuration est composé de quatre sections:

- En haut à gauche, vous sélectionnez les informations qui seront continuellement affichées dans la fenêtre SysBoard.

- En haut à droite, vous configurez l'intervalle d'affichage des informations de SysBoard en millisecondes. Sachez que pour un 486 DX33, un délai de 2000 (soit 2 secondes) est suffisant sans pour autant ralentir les autres programmes.

- En bas à gauche, vous pouvez spécifier si la fenêtre SysBoard doit se comporter comme une fenêtre normale de Windows, ou si elle doit toujours s'afficher devant toutes les autres.

- En bas à droite, vous avez la liste des avertissements; Vous pouvez ajouter, modifier ou supprimer un avertissement.

## Configuration des avertissements

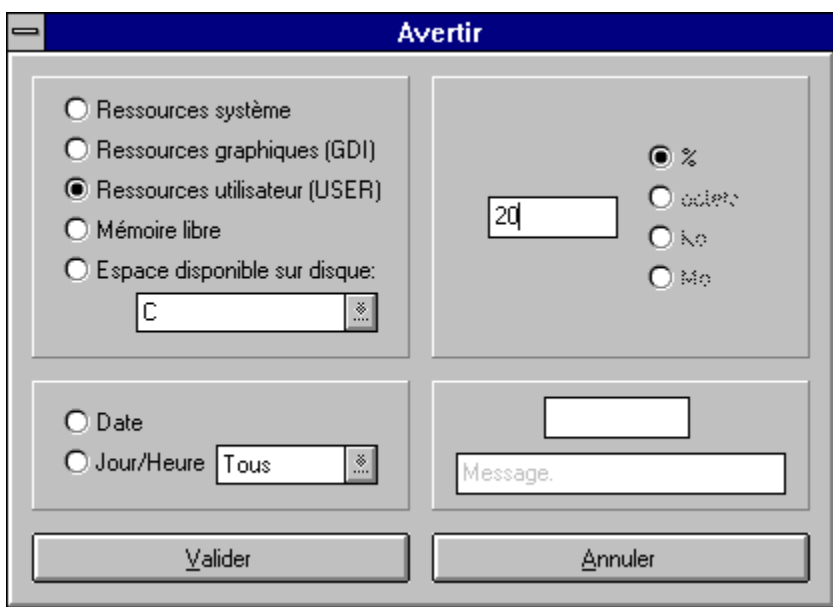

Vous avez le choix entre plusieurs types d'avertissements:

- Pourcentage des ressources système inférieur au seuil fixé à droite de la fenêtre.
- Pourcentage des ressources graphiques inférieur au seuil fixé à droite de la fenêtre.
- Pourcentage des ressources utilisateur inférieur au seuil fixé à droite de la fenêtre.

- Mémoire vive (avec le fichier de partage) insuffisante; le seuil d'insuffisance est fixé à droite de la fenêtre et peut être exprimé en Octets, Kilo-octets ou Mega-octets.

- Disque dur ou disque réseau ayant atteint son seuil de pauvreté définit à droite de la fenêtre.

- Date donnée.
- Heure de chaque jour.

Pour les deux derniers types d'avertissement, le message affiché au déclenchement est celui qui est indiqué dans la zone de texte en bas à droite de la fenêtre.

# Outils

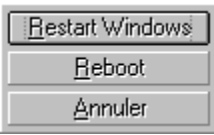

Actuellement, deux boutons seulement sont disponibles dans la fenêtre outils:

Relancer Windows Relancer l'ordinateur

Le bouton Annuler ferme la fenêtre des Outils.

### Quitter

Ce bouton permet de quitter SysBoard (En quoi un bouton pareil peut-il être utile sur un programme indispensable ?)

### Déplacement

Ce bouton a la particularité de pouvoir déplacer la fenêtre SysBoard. Ainsi vous pouvez librement la disposer sur votre écran.

### Date et/ou Heure

Ce rectangle affiche la date du jour et l'heure en minutes/secondes. Il est rafraichit tous les minutes.

### Ressources Système

Ce rectangle affiche le pourcentage de ressources système disponibles.

### Ressources graphiques

Ce rectangle affiche le pourcentage de ressources GDI disponibles. Les ressources GDI sont les ressources systèmes où sont stockés tous les événements graphiques de Windows.

### Ressources utilisateur

Ce rectangle affiche le pourcentage de ressources USER disponibles. Les ressources USER sont les ressources des programmes qui s'exécutent sous Windows.

### Mémoire libre

Ce rectangle affiche la taille de la mémoire libre qui reste dans votre système y compris le fichier d'échange temporaire sur le disque dur.

Espace disponible sur les disques

Ce rectangle affiche l'espace libre des disques que vous avez sélectionnés.